受験申込 入力例 (事務系職種·技術系職種 (高卒程度) 採用試験)

## 入力に際しての注意事項

- 1 申請者 IDとパスワードが必要です。 事前登録で申請者IDとパスワードを取得してください。
- 2 申込は、1人1回に限ります。 申込後の修正操作はできませんので、入力情報に誤りがないようにしてください。
- 3 申込完了画面で表示される「到達番号」と「問合せ番号」を控えておいてください。 申請状況照会で「到達番号」と「問合せ番号」必要となります。
- 4 申込画面上で、ブラウザの「戻る」や「×」ボタンは使用しないでください。 入力内容が全て削除される場合がありますので、「修正する」や「ログアウト」アイコンを クリックしページ移動してください。

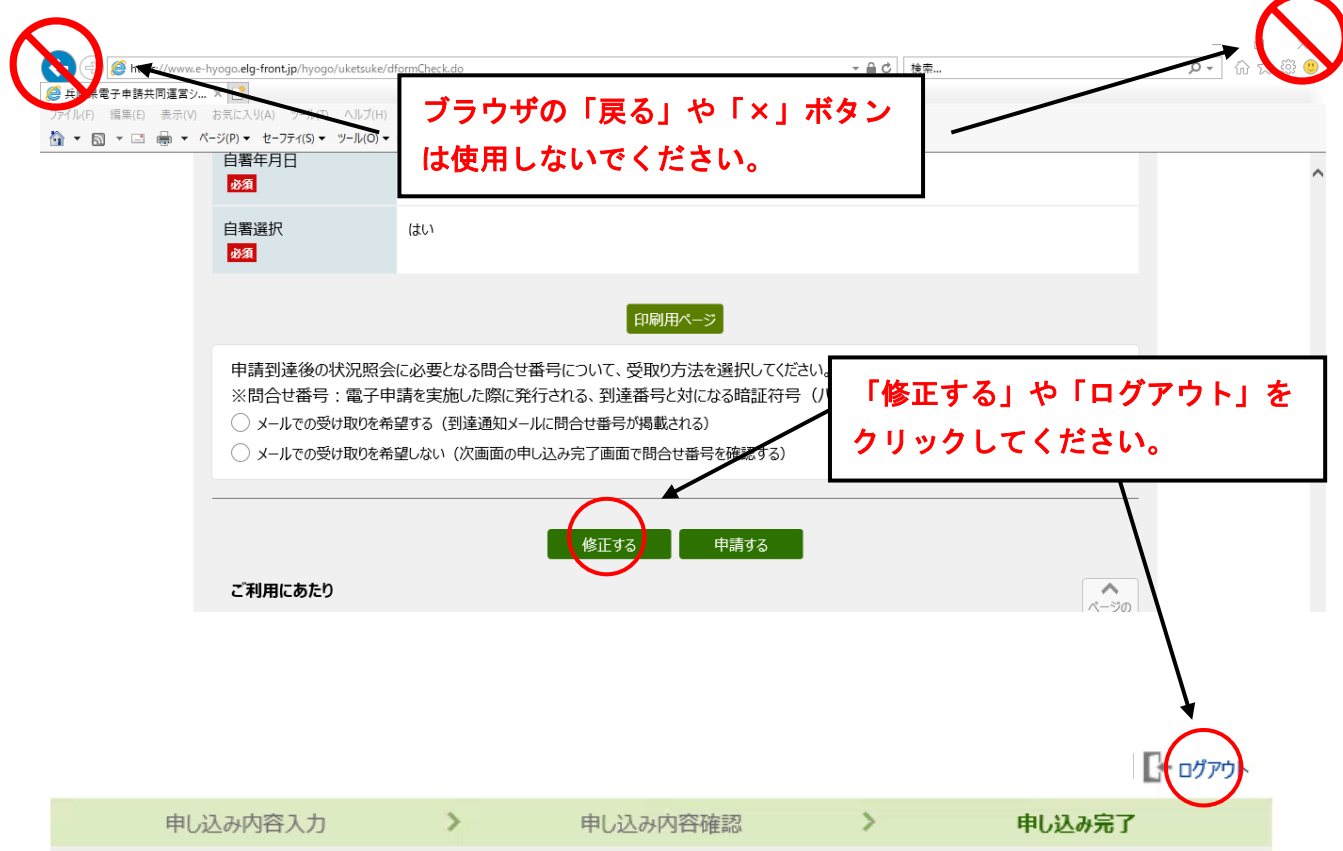

## 兵庫県職員事務系職種・技術系職種 (高卒程度) 採用試験受験申込 (令和5年 のヘルプ 度)

申し込み内容の入力

## 操作方法のご説明

下記の入力フォームに必要事項を入力した後、「申し込み内容の確認に進む」ボタンを押してください。 途中まで入力した内容を一時保存したい場合、「申し込み内容を一時保存する」ボタンを押してください。

## 注意事項

必須マークがある項目は、必ず入力してください。

機種依存文字(半角カナ、丸付き数字、ローマ数字、「﨑」など)は使用しないでください。機種依存文字が入力されている場合はエ ラーになります。

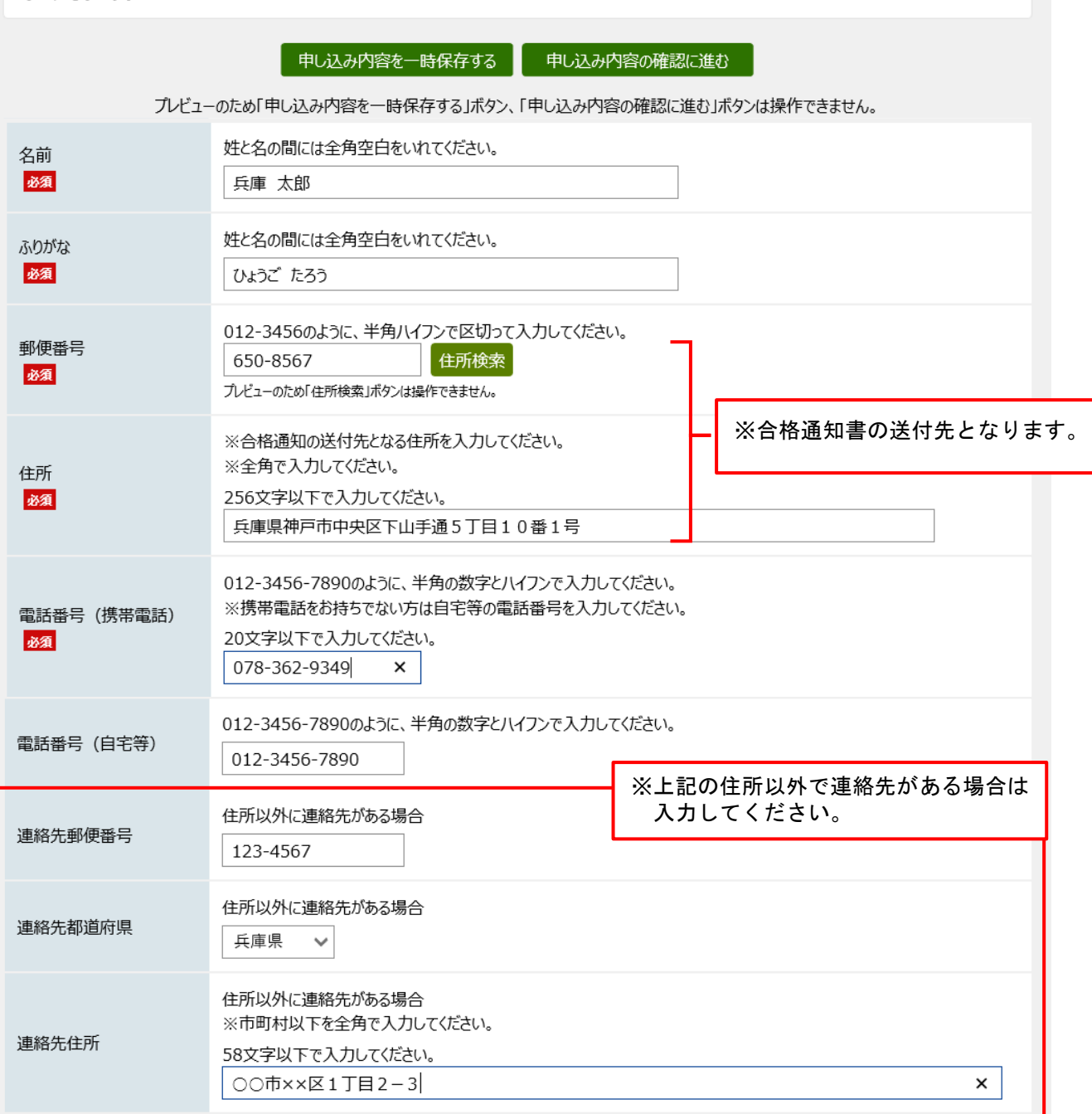

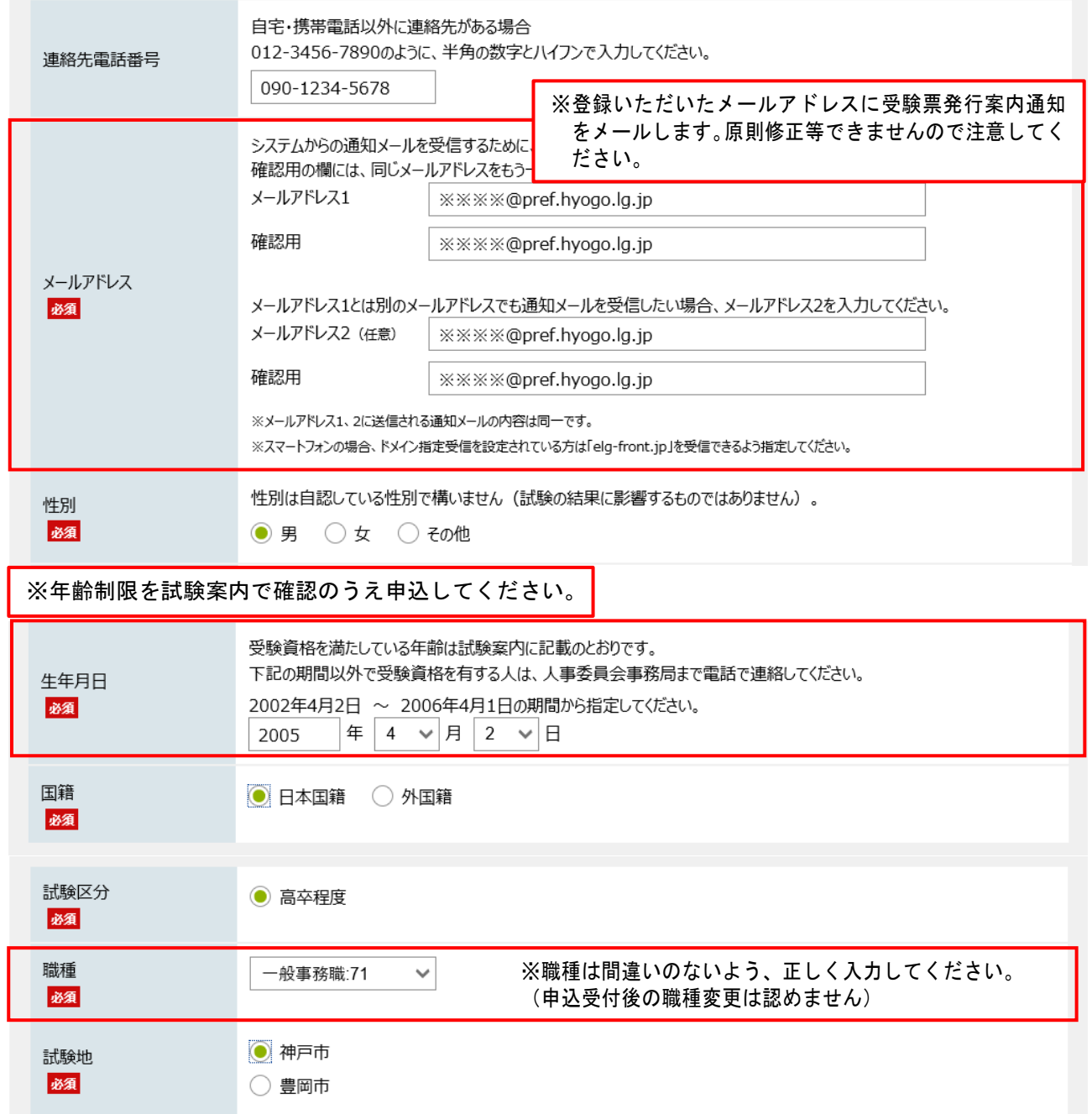

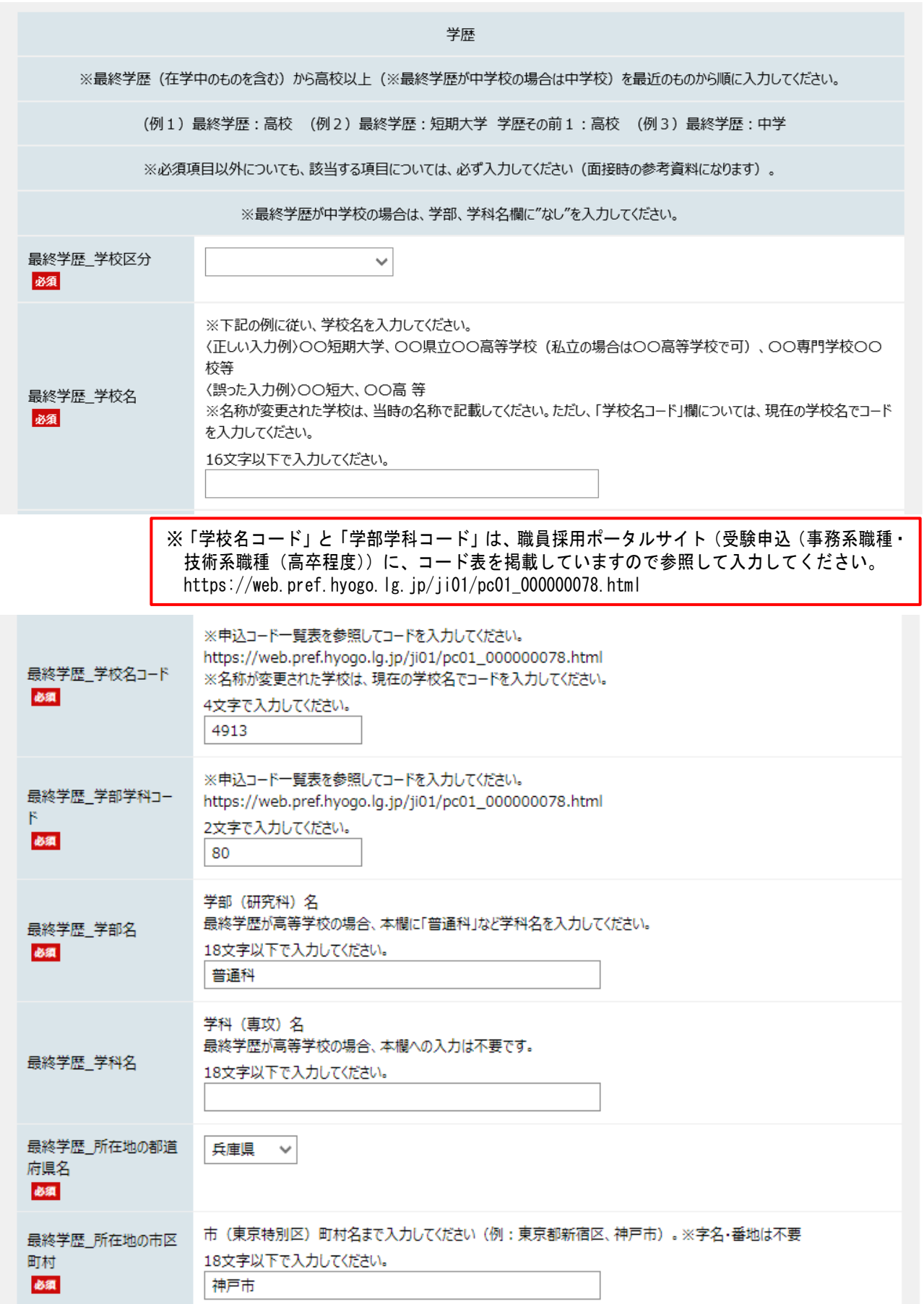

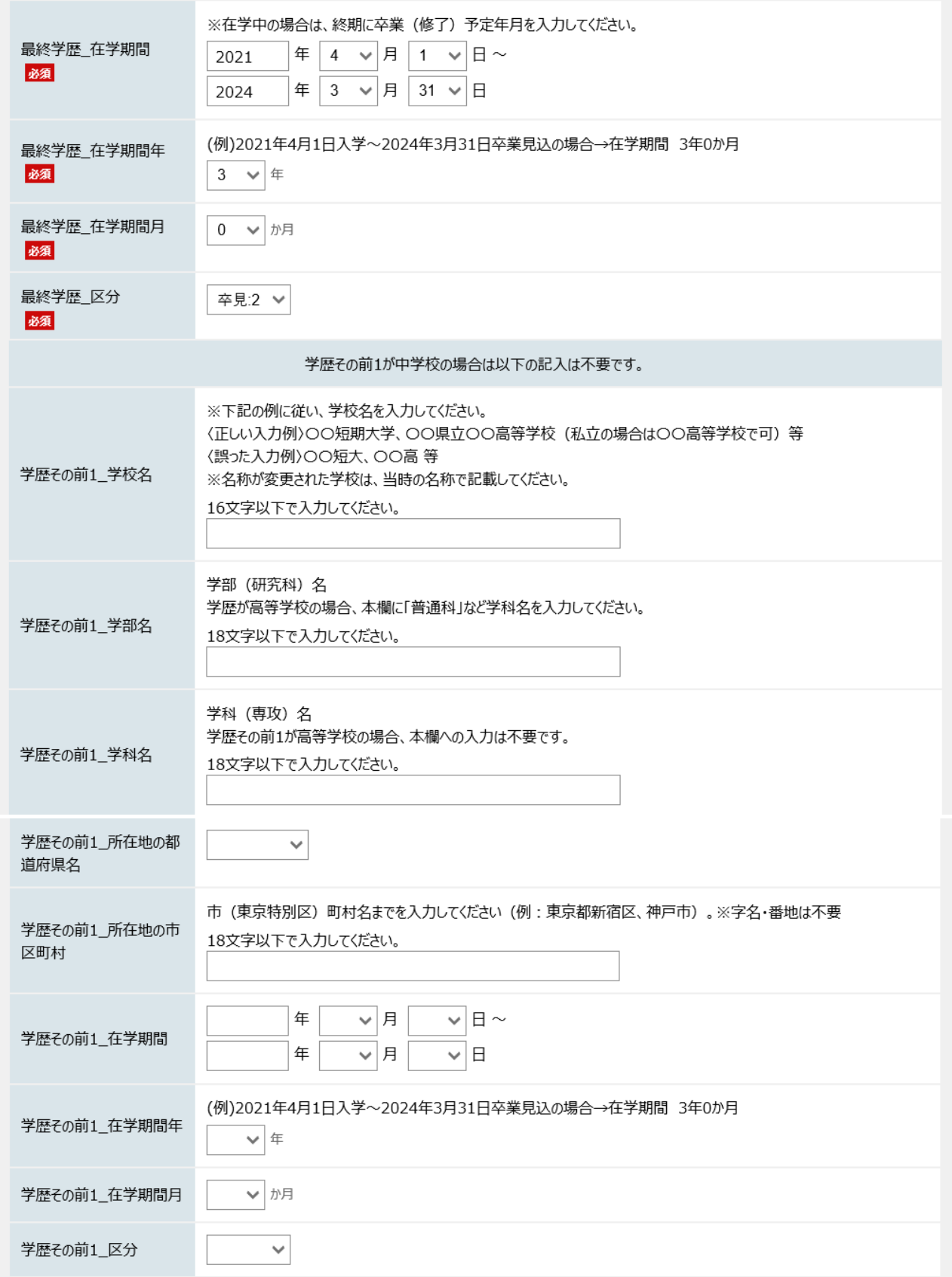

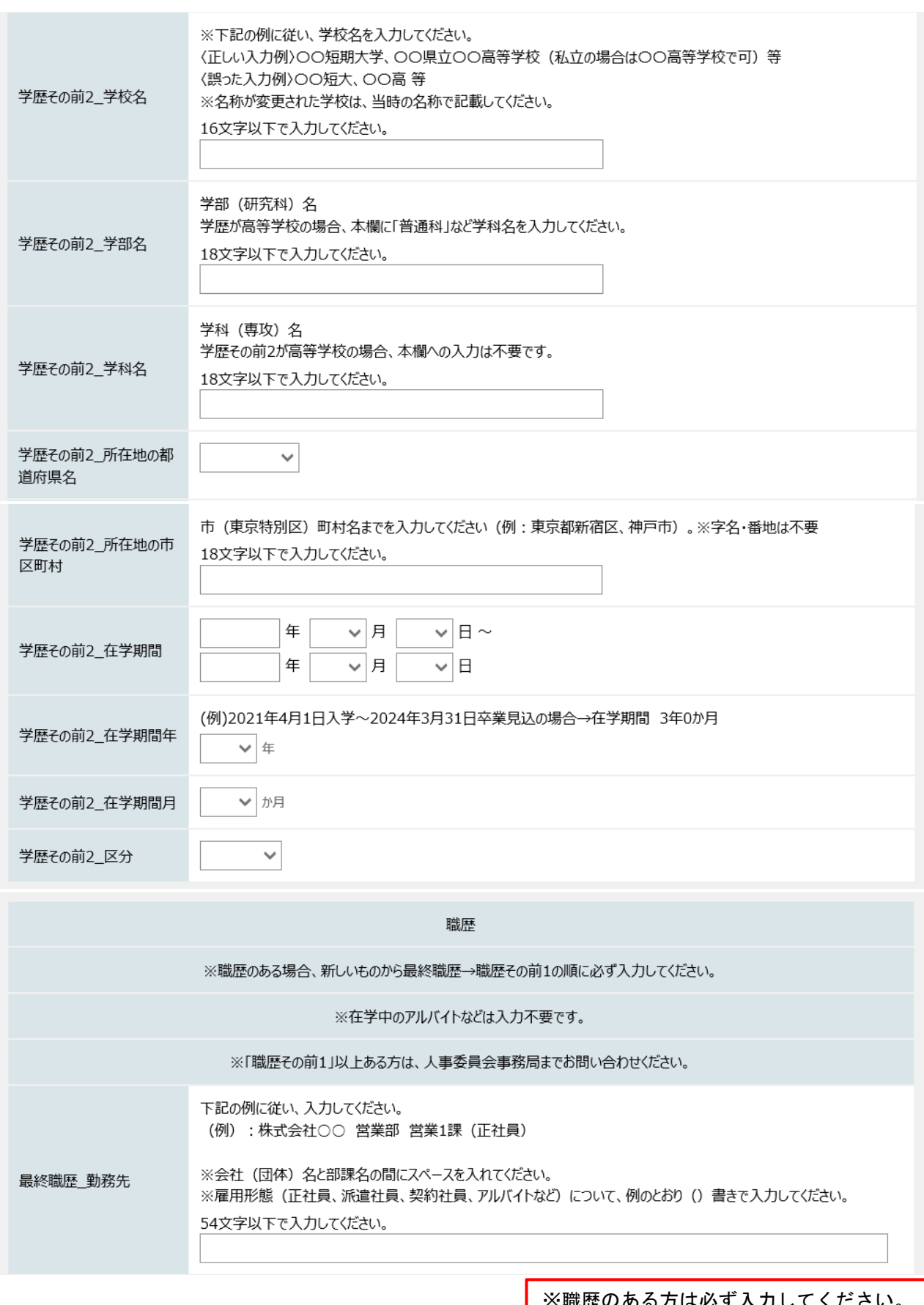

※職歴のある方は必ず入力してください。 (在学中のアルバイト等は入力不要)

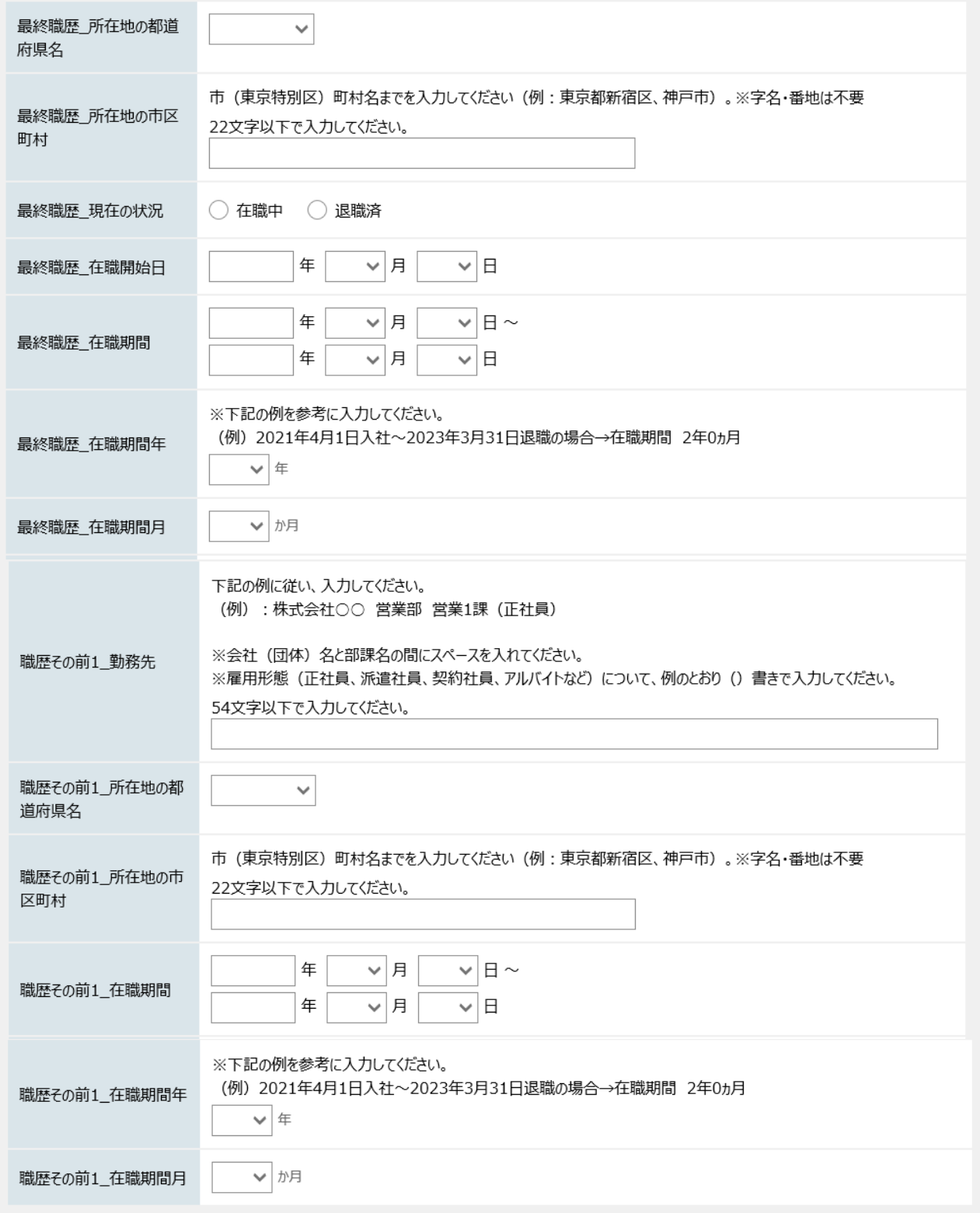

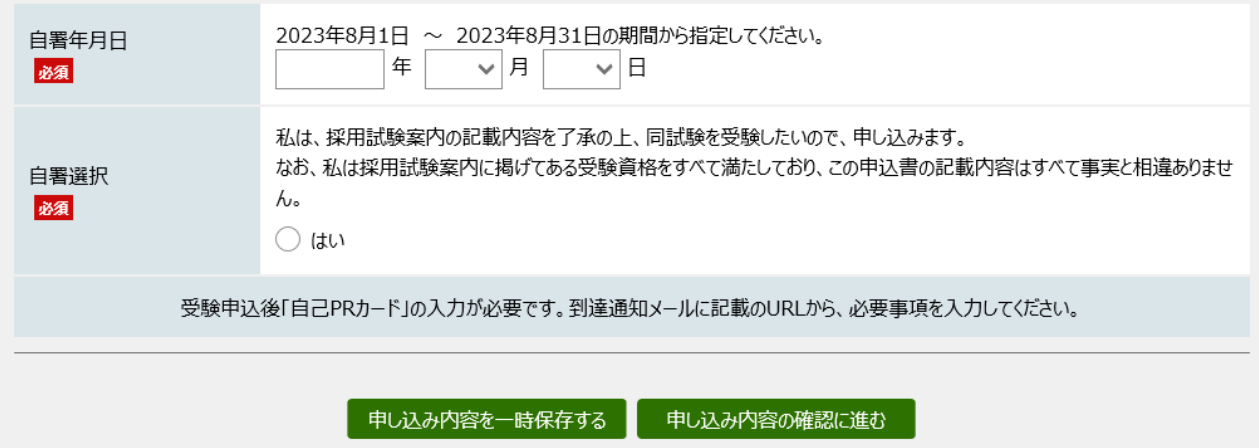